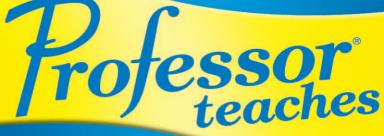

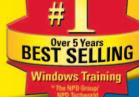

## Microsoft® Microsoft® OONSX D Home Edition and Professional

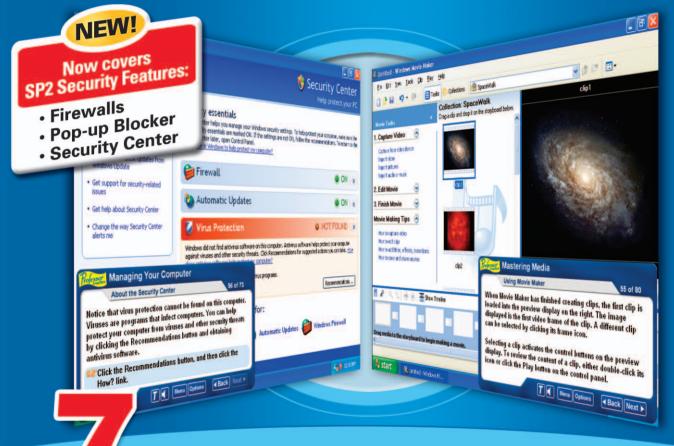

## PROGRAM TUTORIAL SET

Teach Yourself: • Windows XP Home Edition

- Windows XP Home Edition
  Windows XP Home Edition SP2
- Windows XP Home Edition 3
- Windows XP Professional
- Windows XP Professional SP2
- Digital Media
- Home & Small Office Networking
- Internet Explorer

## **The Best-Selling Highest**

Professor Teaches has delivered the highest quality training for more than 20 years. Professor Teaches Windows has been the best-selling Windows tutorial for over 4 years. This complete training package combines coverage of the most important topics and up-to-date learning objectives, with fast and easy navigation, professional voice narration, and hundreds of practical exercises to make your learning effortless. Each course includes comprehensive summaries and quizzes to help ensure your success. No other tutorial uses the high-powered simulation technologies to achieve the most realistic interactions available.

Each tutorial also includes Professor Answers, which provides just the training you need as you use Microsoft Windows!

## Windows XP Home Edition SP2

#### 69 learning topics including:

- What is Windows XP?
- Windows Terms and Parts
- Switching Users
- Adding and Removing Programs
- Introduction to Files and Folders
- Fine-tuning System Settings
- Adding New Hardware
- System Troubleshooting
- Basic PC Health
- About the Security Center
- Updating Windows XP

- Printing with Windows XP
- Adding an Internet Connection
- Searching the Internet
- Introduction to Windows
  Messenger
- Sending and Receiving Instant Messages
- Using the Sound Recorder
- Using the Media Player
- Using Movie Maker
- Writing to a CD

|                                                                                                    |                                                                                                    |                                                                                                    | Help protect your P                                             |
|----------------------------------------------------------------------------------------------------|----------------------------------------------------------------------------------------------------|----------------------------------------------------------------------------------------------------|-----------------------------------------------------------------|
| Resources  A  Get the latest security and virus  elium-ation from Hicrosoft                                                                                                    | Security essentials<br>Security Center helps you manage you<br>three security essentials are marked Of<br>Security Center later, open Control Par<br>What unser in Windows to help protect |                                                                                                    | t your computer, make sure th<br>connerclations. To return to t |
| Ouck for the latent publics from Weden Update  Out support for resulty-related same  Get support for security-related same  Output security-Center  Output to way Security-Center  alets we | 💕 Firewall                                                                                                    |                                                                                                    | ON ,                                                            |
|                                                                                                    | 🍓 Automatic Update                                                                                                    | 5                                                                                                    | ON a                                                            |
|                                                                                                    | Vira Potestie                                                                                                    | and the second second                                                                                      |                                                                 |
|                                                                                                    | windows did nut find antivirus softwa<br>against viruses and other security th<br>does antining software help protect                                                                      | are on this computer. Antiveus software he<br>reads. Click Reconcernidations for suggests<br>mic computer? | los protect your computer<br>d'actions you can talle, itom      |
| Managing Your Computer                                                                                                    |                                                                                                    | veus programs.                                                                                             | Recommendations                                                 |
| About the Security Center 55 of 73                                                                                                    |                                                                                                    |                                                                                                    | Recommendations                                                 |
| The Socurity Center displays th<br>critical elements of computer s<br>Updates, and Virus Protection,<br>each element displays steps to                                                      | ecurity, Firewall, Automatic<br>Clicking the double arrows for                                                                                                    | for:<br>Automatic Updates 🍎                                                                                | Medaws Firewall                                                 |
| Position the mouse pointer<br>Center, and then click Next                                                                                                    | over each area of the Security<br>to continue.                                                                                                    |                                                                                                    |                                                                 |
| 1202                                                                                                    | Bana Oyters a Back Next +                                                                                                    |                                                                                                    |                                                                 |

## Windows XP Professional SP2

#### 65 learning topics including:

- Starting Windows XP
- Introduction to the Desktop
- Using Menus
- The Start Menu
- Customizing the Start Menu
- Adding and Changing Users
- Changing Appearance and Themes
- Fine-tuning System Settings
- Adding New Hardware
- Advanced PC Health

- Updating Windows XP
- Scheduling Tasks
- Installing and Removing Fonts
- Working with the Print Queue
- Networking with Windows XP
- Sharing Resources
- Exploring the World Wide Web
- Creating and Sending E-Mail Messages
- Sharing Applications
- Windows XP Media Accessories

#### Each tutorial provides 4 to 8 hours of training.

Each tutorial uses the same high quality design methods.

### Windows XP Service Pack 2

Windows XP Service Pack 2 (SP2) for both Windows XP Home Edition and Windows XP Professional, provides better protection against viruses and hackers, and includes Windows Firewall, Automatic Updates, Pop-Up Blocker for Internet Explorer, and the new Windows Security Center. Professor Teaches Windows XP SP2 covers these topics.

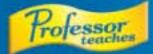

# Windows xp

"At its price, it is a good buy...many hours of value" - The Computer Paper

"A well-produced CD with a lot to recommend it, including effective simulations and good multimedia performance" - Inside Technology Training

"Not only enables new users to quickly become productive on their computer, it also allows more experienced users to bring themselves up to speed on the newest features' Computer Times

## **Quality Training Available**

## **Digital Media**

#### 33 learning topics including:

- · What is Digital Media?
- · Computer Hardware for Digital Media
- Windows XP Media Tools
- Introduction to Digital Cameras
- · Transferring Pictures to Your Computer · Using a Scanner
- Recording Sound Effects Recording Speech

Organizing Pictures

Editing Pictures

- Introduction to Digital Camcorders

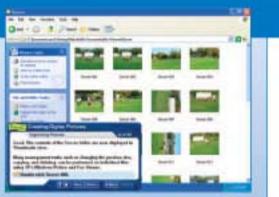

### Home & Small Office Networking

#### 22 learning topics including:

- · What is a Computer Network?
- · Uses for a Network
- Understanding Network Hardware
- Understanding Network Software
- Connecting Your Computers
- · Using Wireless Networking
- Installing Cables
- Installing Network Devices
- Installing Network Interface Cards
- Configuring Operating Systems
- Introduction to Network Configuration
- Running the Network Setup Wizard
- Configuring Additional Computers
- Viewing Your Network
- Adding an Internet Connection

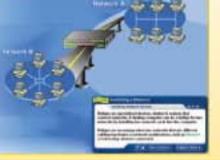

### Internet Explorer

#### 59 learning topics including:

- . What is the Internet?
- Introducing the Internet Explorer Screen
- Navigating among Pages
- · Linking to Web Sites
- Managing the Favorites List
- Dealing with Error Messages
- Using the Search Companion
- · Working with a Search Provider
- Using the Links Bar
- Printing Web Pages
- Saving Web Pages
- Maintaining Security
- · About the Security Center
- Sending Mail Messages
- Customizing Mail Settings

#### #1 Best-Selling Unique Features SSOT teaches

- Realistic Simulations (Exclusive)
- Highly Interactive Exclusive
  Sets Learning Objectives
- Building Block Method
- Professor Answers (Just-in-Time Training) Exclusive) Fast & Easy Navigation
- Quizzes, Summaries, Index and Glossary
- Professional Voice Narration

## Lindividual Software Inc., 4255 Hopyard Road, Suite 2, Pleasanton, CA 94588-9900 PH. (925) 734-6767 www.individualsoftware.com

CO201-2025 Individual Software Inc. All highle reserved. Professor Prefessor Fachase Academic Anamete and the Individual logo are tradements of Individual Software. Microsoft and Westware reported to the Individual Corporation in the US and other countries. All other trademarks or registered trademarks are the property of their nugoecies holders. USE OF THIS PRODUCT SUBJECT TO THE RESTRICTIONS AND THE UNITATIONS OF WARRANTY UNDER THE ADREEMENT CONTAINED ON THE SOFTWARE HEREIN. The NPD Geoug/NPD Receiverid - Unit and dollar solar 17800 - 2800 and currentle in 2800 through February - Protocolar Teacher

Windows brand <sup>4</sup> Gaates and Assants refer to previous Protocoar Teaches Windows version. This version of Protocoar Teaches Windows XP was created using the some rolessor nethods and tech indows xp

Toll-Free Technical Support and Customer Service (800) 331-3313 or www.individualsoftware.com/support

#### SYSTEM REQUIREMENTS

- Pentiun" PC or Higher
- Microsoft\* Windows\* XP, Windows\* 2000, ME or 98
- Double Speed CD-ROM Drive
- tis MB RAM available
- 10-30 MB Hard Drive space available per application
- 16 Bit color display or higher
- Sound card
- Speakers or headphones Mouse
- PACKAGE CONTAINS 2 CD ROM:

120 0.015.03 E 144

#### · Working with Music · Organizing Sound Files

Developing Traditional Film to CD

#### **Complete, Highly Interactive and Just-in-Time Training**

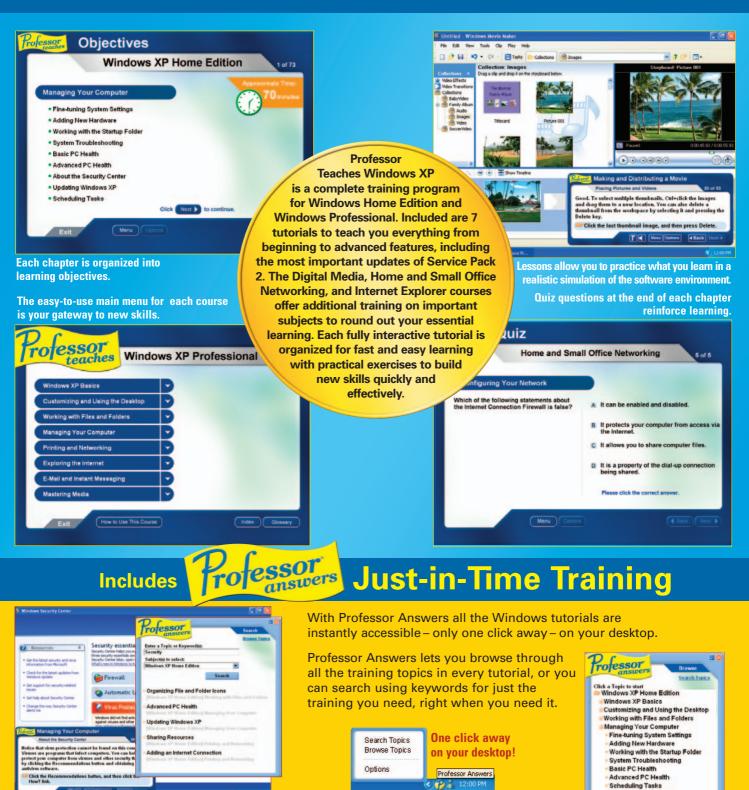

Search lets you access just the topics you want while you are running your Microsoft application. Browse lets you see all the topics as they are organized in the training course.

- Updating Windows XP Printing and Networking

Exploring the Internet E-Mail and Instant Messaging

Mastering Media